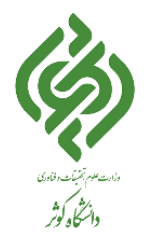

# ورود به پروفایل: نام کاربری و رمز عبور خود را در قسمت **ورود به سیستم** وارد نمایید.

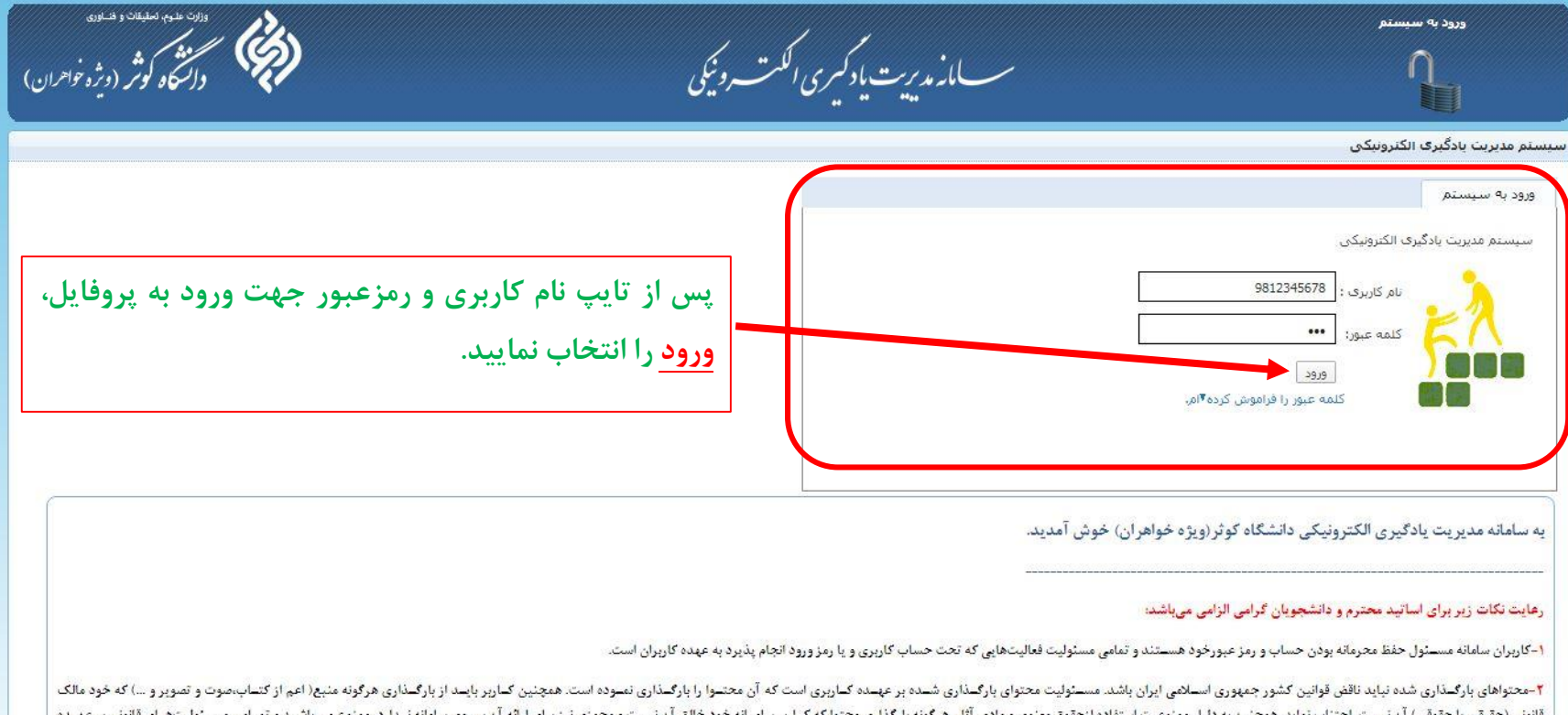

ستفاده ازحفوق معنوى و مادى تنویی) ان بیس فانونی ا نانق ان نید کاربری است که آن محتوا را درسایت بارگدناری نموده است.

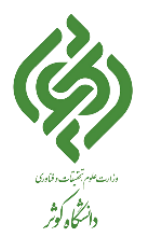

## درس مورد نظر را از قسمت درسهای من انتخاب نمایید.

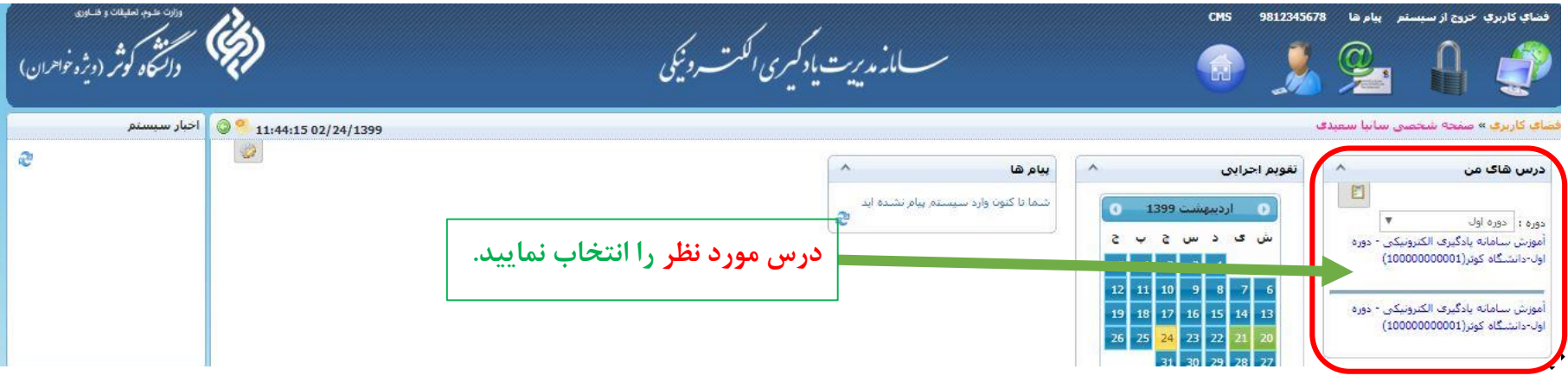

## تاالر گفتگو را انتخاب نمایید.

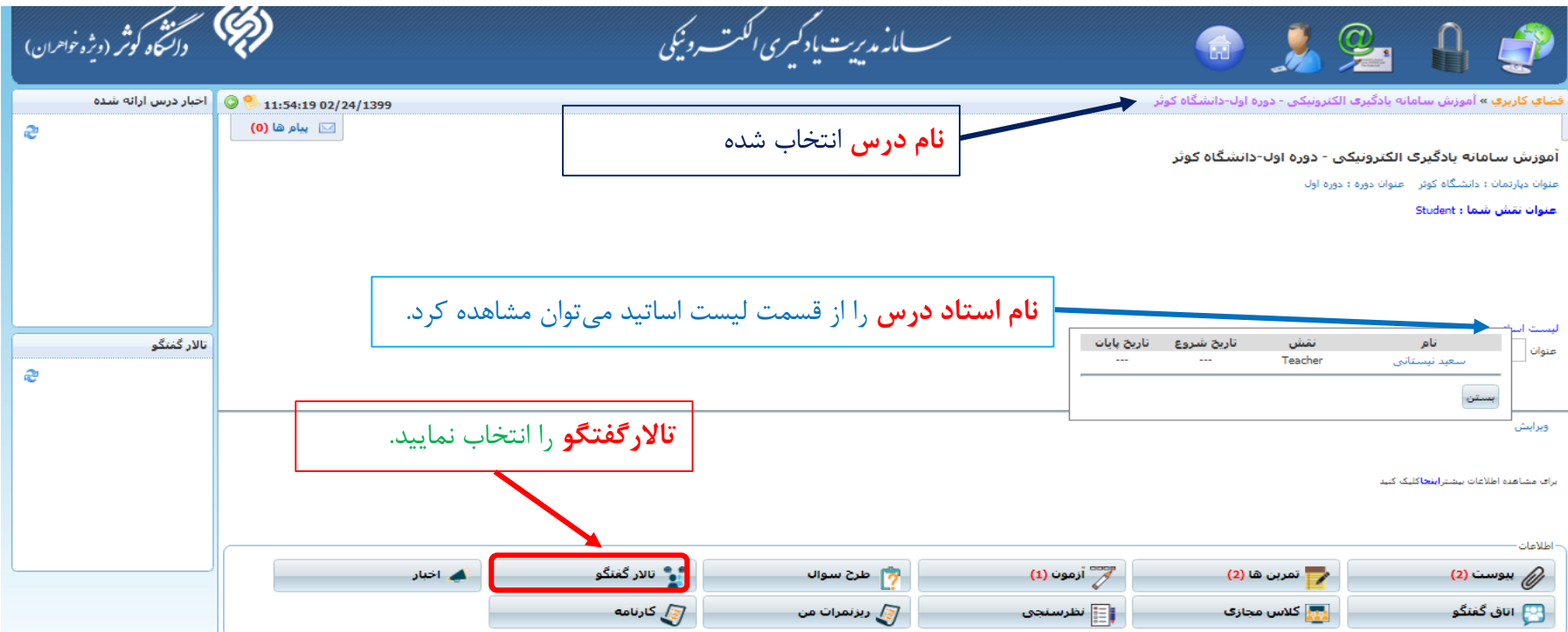

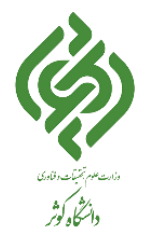

 گروه مورد نظر را انتخاب نمایید سپس بحثهای ایجاد شده توسط استاد درس مربوطه )با موضوعهای مختلف ( نمایش داده خواهد شد و با انتخاب موضوع مورد نظر ورود به بحث را انتخاب نمایید.

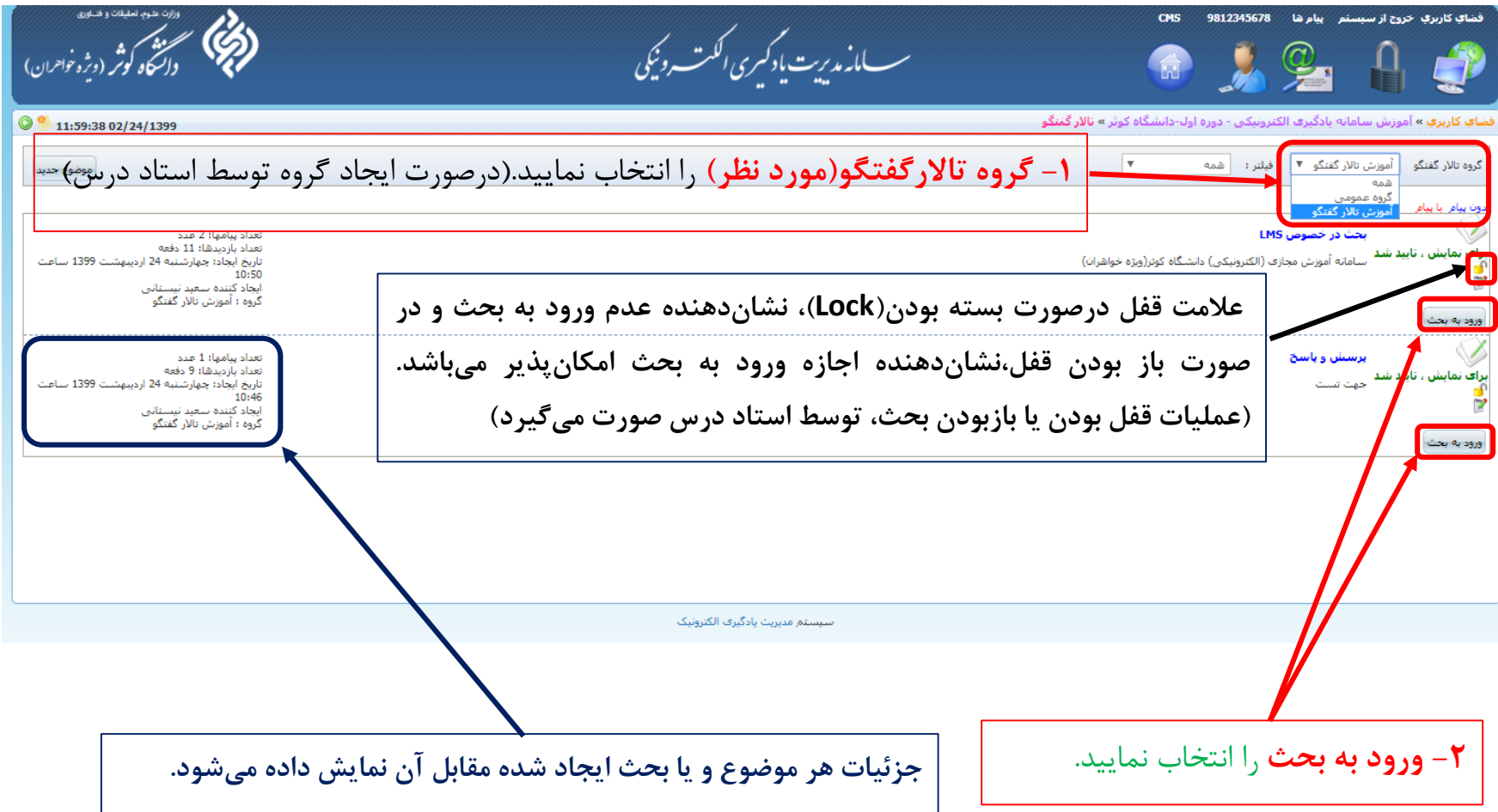

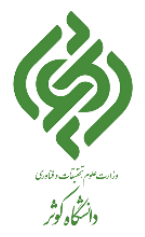

 پس از انتخاب ورود به بحث موضوع مورد نظر صفحه زیر نمایش داده میشود. که با انتخاب پاسخ جدید، دانشجو میتواند در آن بحث شرکت نماید.

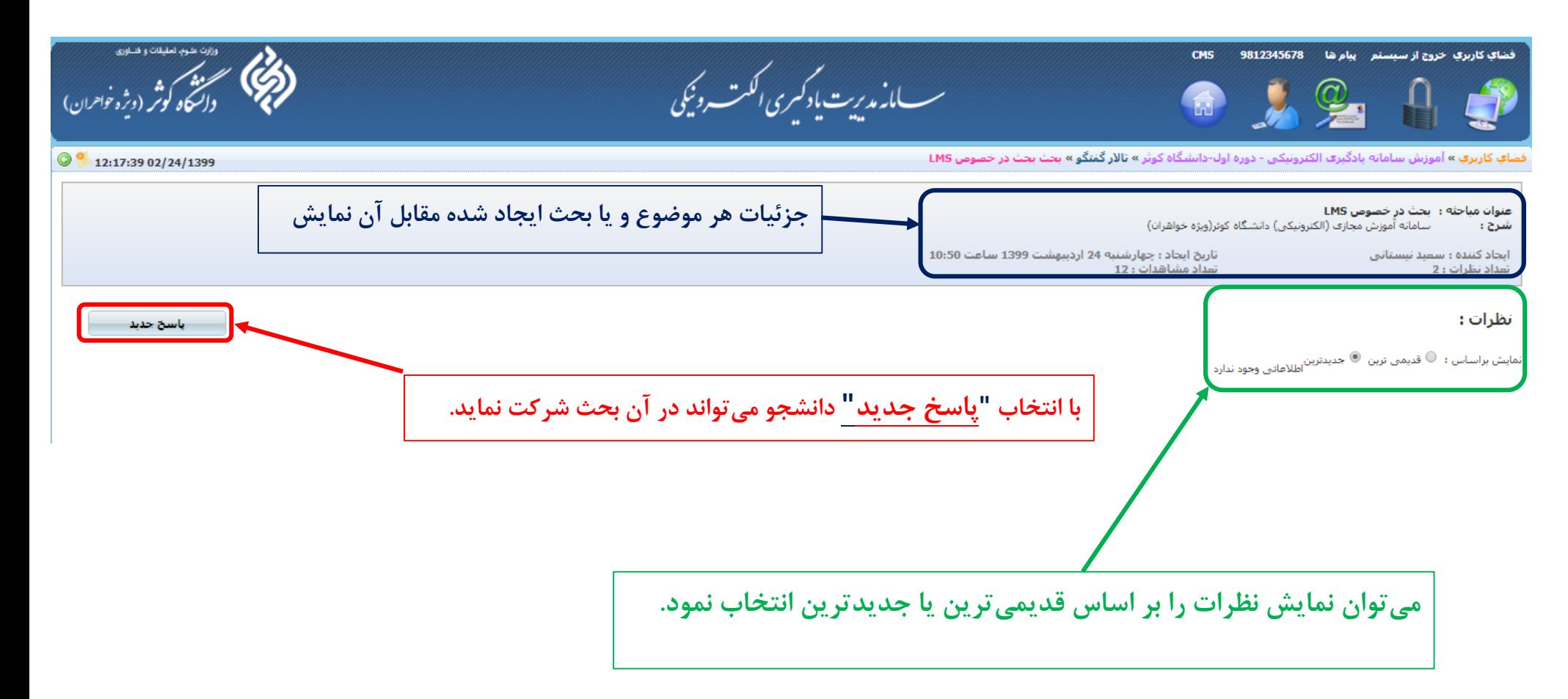

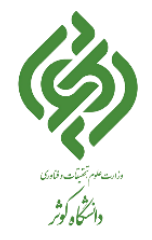

### **راهنمای سامانه مدیریت یادگیری الکترونیکی - تاالر گفتگو )ویژه دانشجویان(**

 در پنجره باز شده نظر یا مطلب مورد نظر را میتوان تایپ، و همچنین از ویرایشگر موجود در آن استفاده نمود و با استفاده از پیوست میتوان فایل و یا فایلهای مورد نظر را برای پاسخ مورد نظر بارگذاری و در انتها پاسخ خود را ثبت نمود.

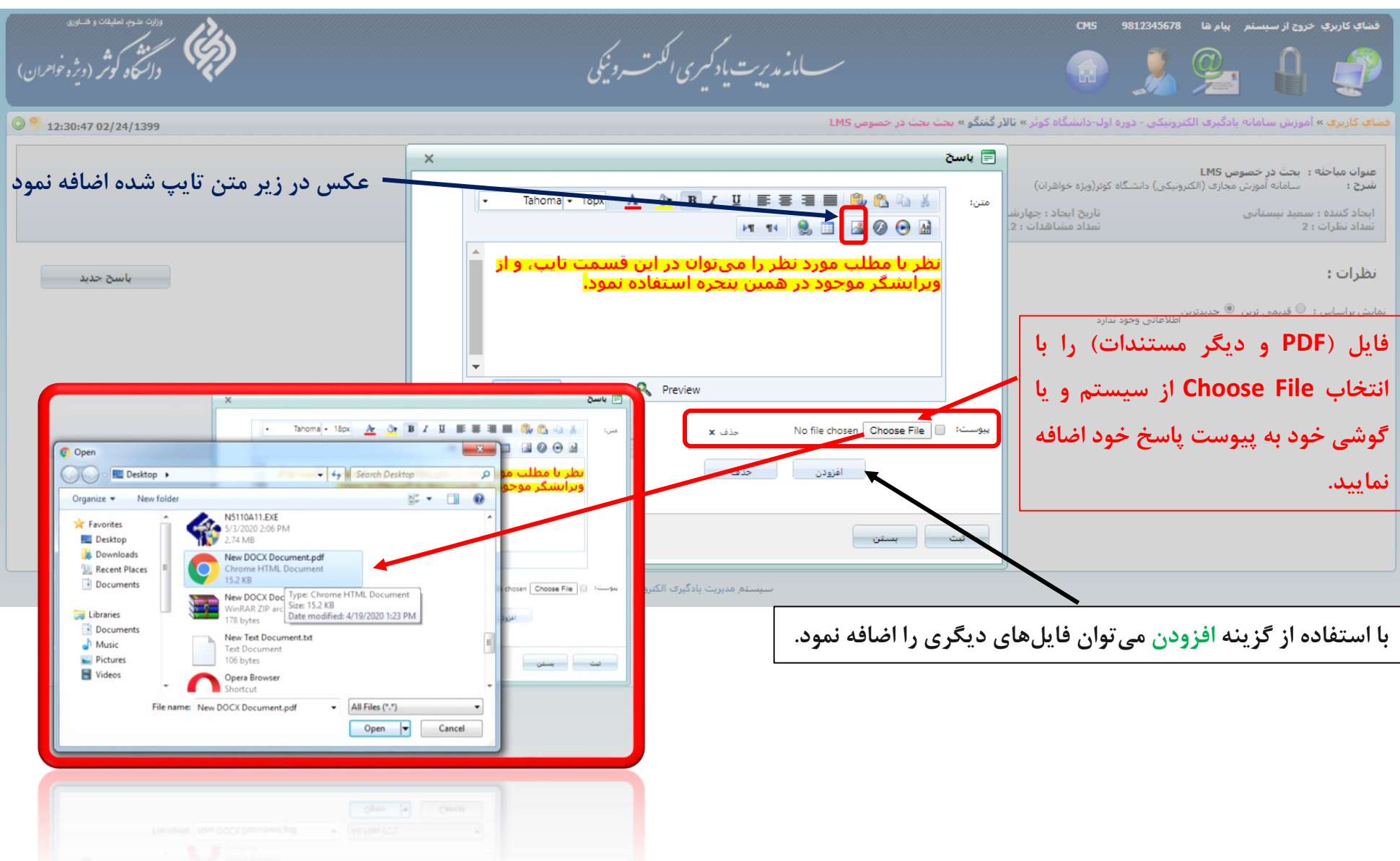

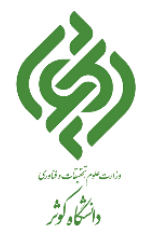

 با توجه به اینکه استاد درس در این موضوع، **نظرات موضوع پس از تایید قابل نمایش باشند** را غیرفعال نموده، مستقیماً پاسخ دانشجو ثبت و قابل نمایش برای تمامی اعضای این درس و گروه در تاالر گفتگو میباشد.

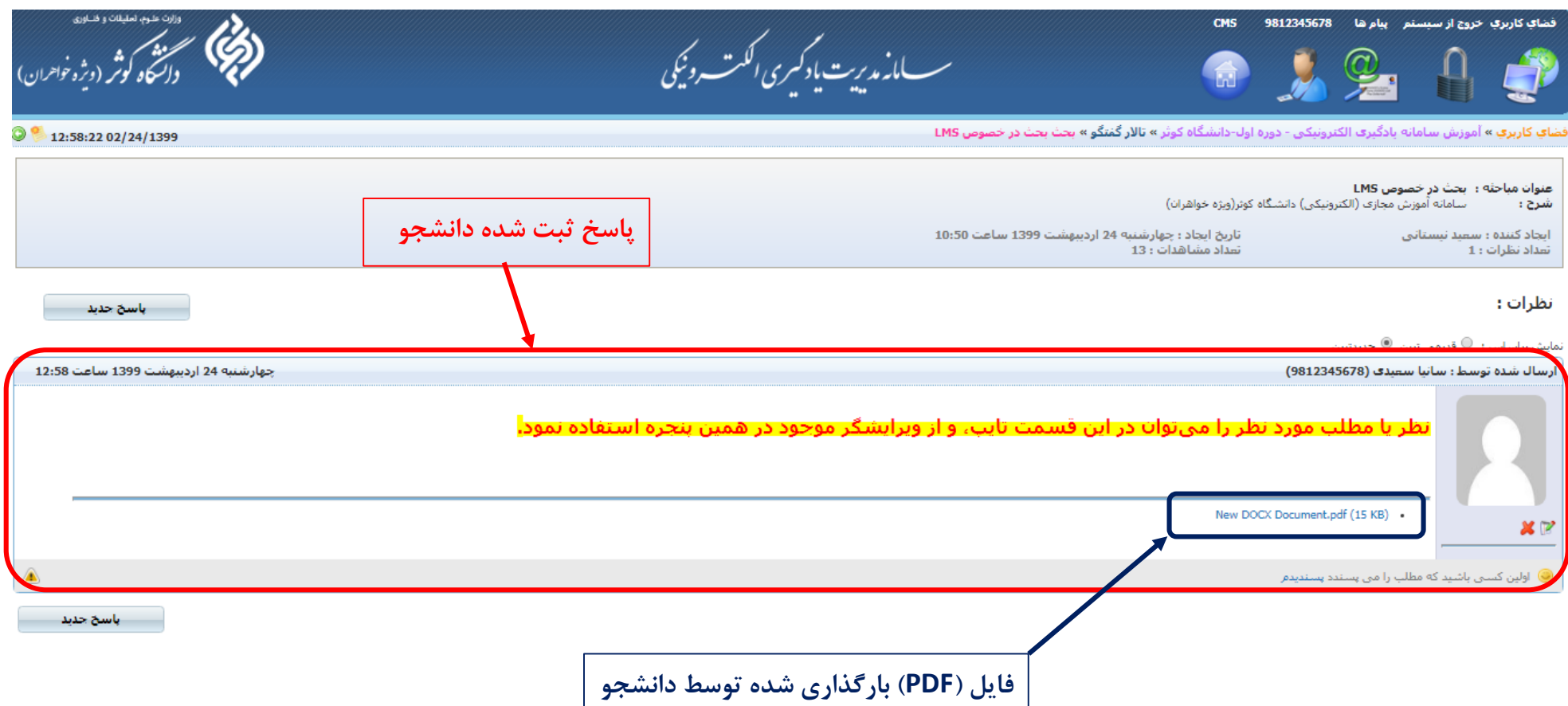

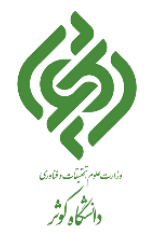

 با توجه به اینکه استاد درس در این موضوع، **نظرات موضوع پس از تایید قابل نمایش باشند** را فعال نموده، مستقیماً پاسخ دانشجو ثبت و قابل نمایش برای تمامی اعضای این درس و گروه در تاالر گفتگو نمیباشد.

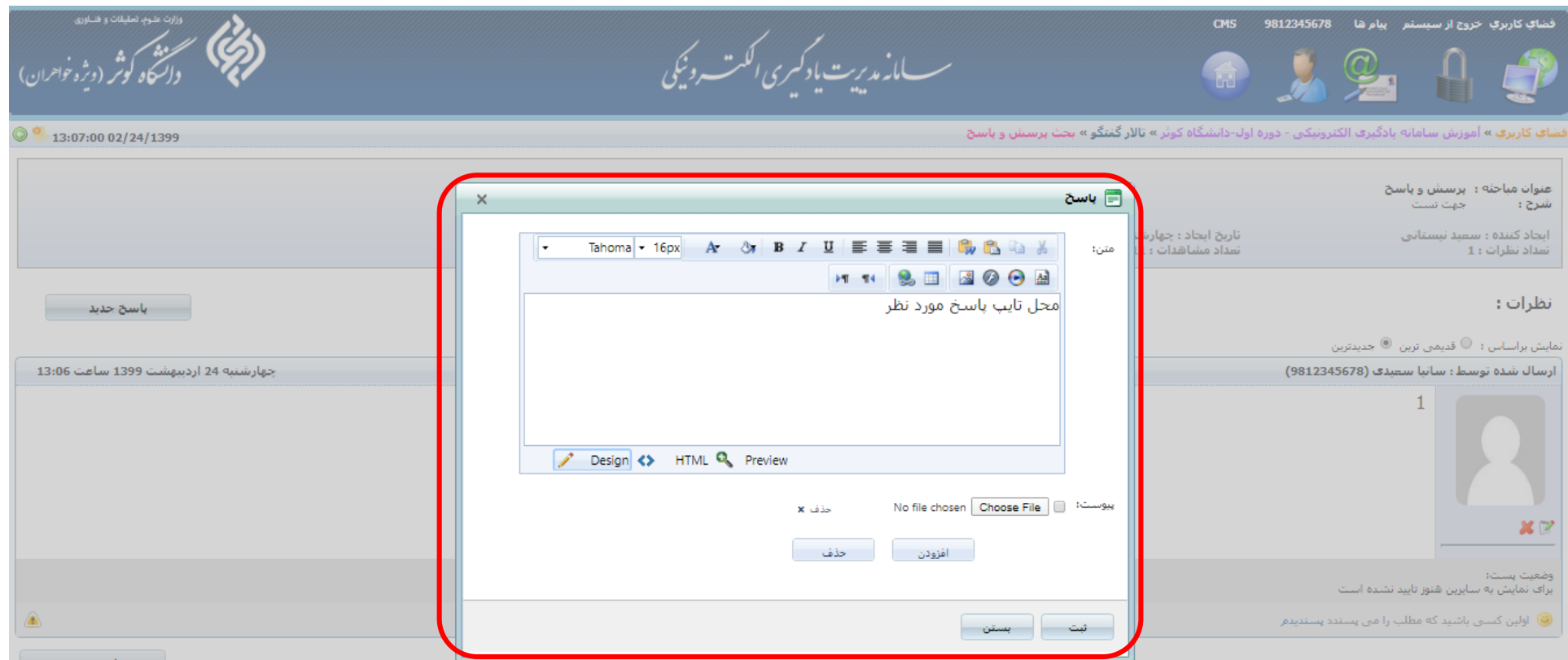

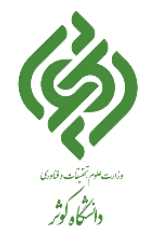

### **راهنمای سامانه مدیریت یادگیری الکترونیکی - تاالر گفتگو )ویژه دانشجویان(**

 در قسمت اشاره شده در تصویر زیر، وضعیت پست برای پاسخ دانشجو اضافه شده است که در آن نشان میدهد که برای نمایش به سایرین هنوز فعال نشده است. که پس از تایید استاد درس، پاسخ دانشجو برای سایرین قابل نمایش خواهد شد.

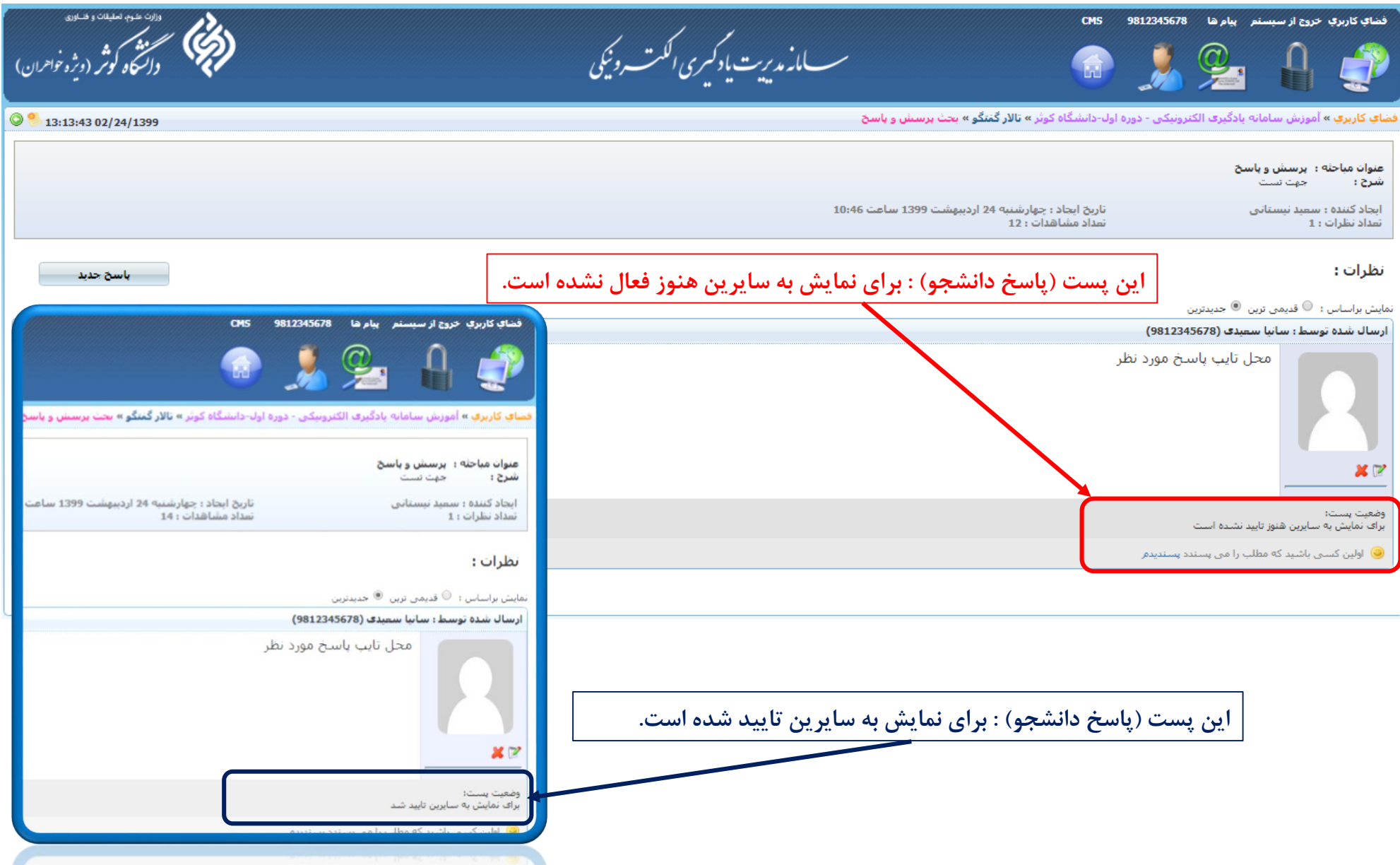